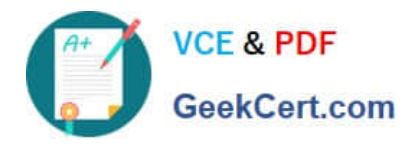

# **2V0-621Q&As**

VMware Certified Professional 6 – Data Center Virtualization

# **Pass VMware 2V0-621 Exam with 100% Guarantee**

Free Download Real Questions & Answers **PDF** and **VCE** file from:

**https://www.geekcert.com/2v0-621.html**

100% Passing Guarantee 100% Money Back Assurance

Following Questions and Answers are all new published by VMware Official Exam Center

**C** Instant Download After Purchase

**83 100% Money Back Guarantee** 

- 365 Days Free Update
- 800,000+ Satisfied Customers

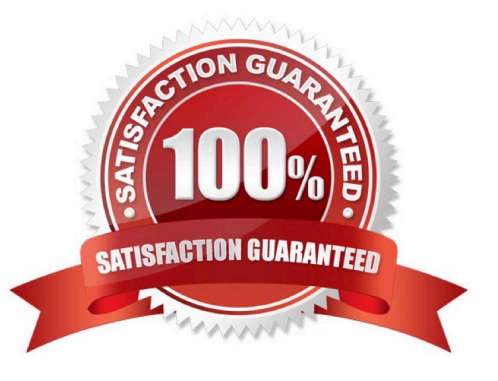

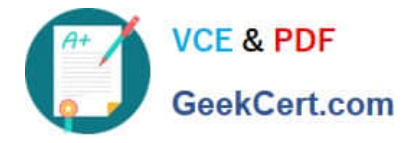

# **QUESTION 1**

#### Refer to the Exhibit.

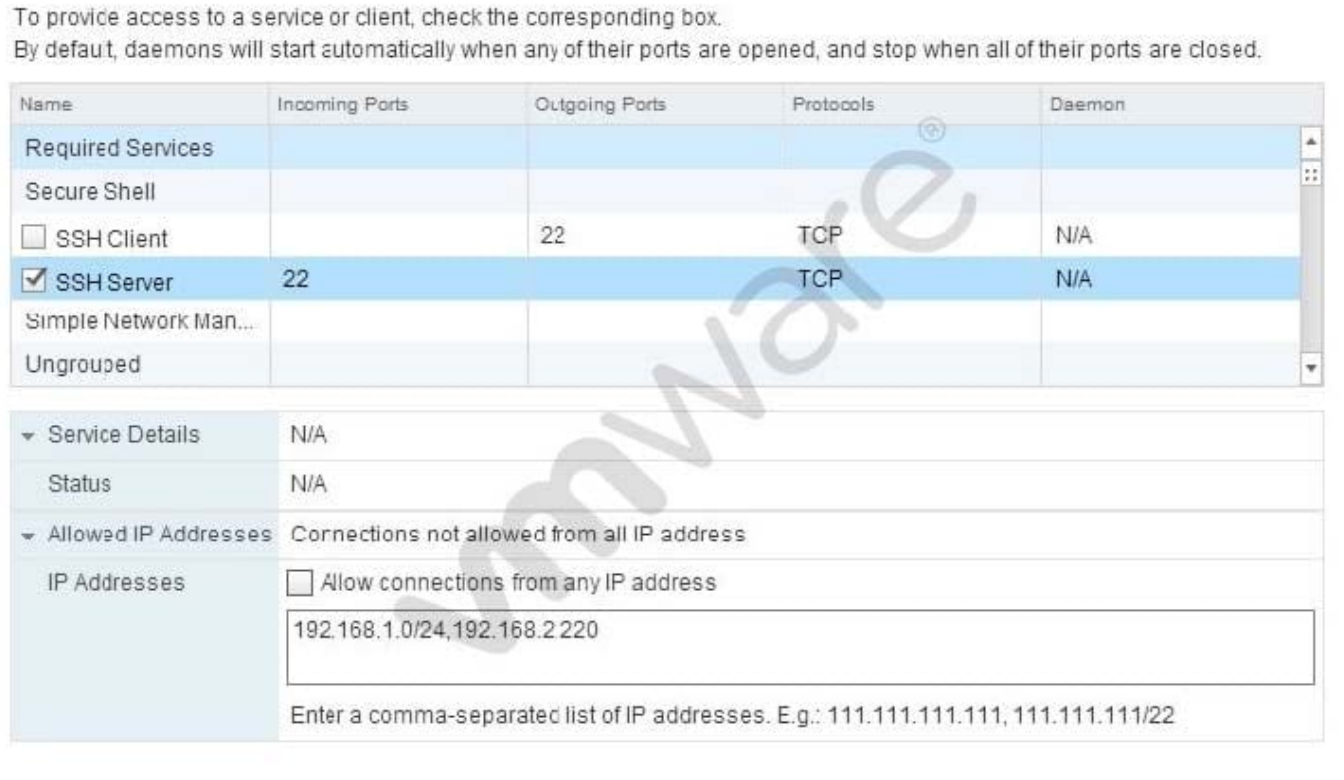

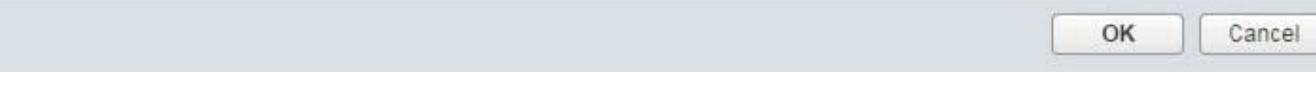

An administrator has configured a firewall rule as shown in the Exhibit. Which statement best describes the ESXi 6.x firewall rule?

A. Connections from the ESXi host to all devices on the 192.168.1.0 network and 192.168.2.220 on port 22 are allowed.

B. Connections coming from IP addresses from the 192.168.1.0 network and 192.168.2.220 on port 22 are allowed.

C. TCP Connections coming from IP addresses from the 192.168.1.0 network and 192.168.2.220 on port 22 are not allowed.

D. TCP Connections from the ESXi host to all devices on the 192.168.1.0 network and 192.168.2.220 on port 22 are not allowed.

Correct Answer: B

PoRT 22 SSH on ESXi allowed : "Allow connections from any IP address," or, you can select "Only allow connections from the following networks" and enter an IP address or subnet. You can enter multiple IP addresses and subnets, separated with a comma. By default, there is a set of predefined firewall rules that can be enabled/disabled for the ESXi host from the vSphere Client. These firewall services can be enabled/disabled for the defined ports (UDP/TCP) from the vSphere Client. However, if you need to enable the service on a protocol that is not defined, you must create new firewall rules from the command line. For example, the DNS Client service can be enabled/disabled only on UDP port

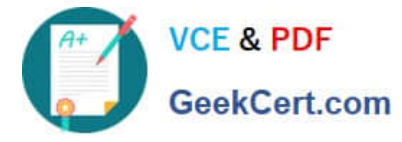

53.

To enable DNS for TCP:

Open an SSH connection to the host. For more information, see Using ESXi Shell in ESXi 5.0 and 6.0

(2004746).

List the firewall rules by running the command:

# esxcli network firewall ruleset list

https://kb.vmware.com/selfservice/microsites/search.do?

language=en\_USandcmd=displayKCandexternalId=2008226

# **QUESTION 2**

An administrator wants to prevent a priority virtual machine that resides in a vSphere DRS cluster from migrating to other hosts in the cluster.

What configuration step will accomplish this without affecting other virtual machines?

- A. Set VM Overrides to Partially Automated for this virtual machine.
- B. Configure a Virtual Machines to Hosts rule with the setting Must run on hosts in group.
- C. Configure a Virtual Machines to Hosts rule with the setting Should run on hosts in group.
- D. Set VM Overrides to Manual for this virtual machine.

Correct Answer: D

### **QUESTION 3**

An administrator is configuring the clock tolerance for the Single Sign-On token configuration policy and wants to define the time skew tolerance between a client and the domain controller clock.

Which time measurement is used for the value?

- A. Milliseconds
- B. Seconds
- C. Minutes
- D. Hours
- Correct Answer: A

Time difference, in milliseconds, that vCenter Single Sign-On tolerates between a client clock and the domain controller clock. If the time difference is greater than the specified value, vCenter Single Sign-On declares the token invalid.

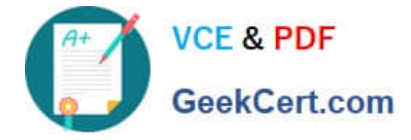

Reference: https://pubs.vmware.com/vsphere-55/index.jsp?topic=%2Fcom.vmware.vsphere.security.doc%2FGUID50F2 D815-4F67-4267-A005-B8158DADCBC9.html

# **QUESTION 4**

An administrator is unable to start the vCenter Server service. The vpxd.log file shows this service failure:

[13308 error \\'Default\\' opID=622892-371bf717] CoreDump: Unable to write minidump [13308 error \\'Default\\' opID=622892-371bf717] error -2147024784 : There is not enough space on the disk.

What is preventing the start of the service?

- A. Insufficient space on the vCenter Server
- B. Insufficient space on the Database Server
- C. Insufficient space on the VMFS volume
- D. Insufficient space on the ESXi ramdisk

Correct Answer: A

Symptoms

1.

Cannot start VMware VirtualCenter Server service

2.

In the vpxd.log file located at C:\ProgramData\VMware\VMware VirtualCenter\Logs\, you see backtraces similar to:

[VpxdClientAdapter] Got vmacore exception: An operation on a socket could not be performed because the system lacked sufficient buffer space or because a queue was full [18244 error \\'vpxdvpxdVmomi\\' opID=HBhost-6161@193472-2b600f1f] [VpxdClientAdapter] Backtrace: --> backtrace[00] rip 000000018018cd7a --> backtrace[01] rip 0000000180106c48 --> backtrace[02] rip 000000018010803e --> backtrace[03] rip 000000018009 [09356 verbose \\'VpxProfiler\\' opID=HB-host-8535@1072225-79714cc6] [1-] [ORM] Update: vim.vm.ConfigInfo, Id: 12892 (took 0 ms) [12016 error \\'vpxdvpxdVmomi\\' opID=HB-host-154@86503-2d0e7772] [VpxdClientAdapter] Got vmacore exception: An operation on a socket could not be performed because the system lacked sufficient buffer space or because a queue was full [12016 error \\'vpxdvpxdVmomi\\' opID=HB-host-154@86503-2d0e7772] [VpxdClientAdapter] Backtrace: --> backtrace[00] rip 000000018018cd7a

Cause This issue occurs because vCenter Server does not have sufficient hard disk space to be allocated for the buffer.

Reference: https://kb.vmware.com/selfservice/search.do? cmd=displayKCanddocType=kcanddocTypeID=DT\_KB\_1\_1andexternalId=2083927

### **QUESTION 5**

What is the compression algorithm used by vSphere Replication to compress data at the source?

### A. FastLZ

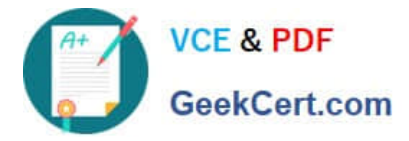

- B. Lz4
- C. Lzr

D. Lzx

Correct Answer: A

Explanation: vSphere Replication 6.0 utilizes the FastLZ compression library. This provides a nice balance of speed, minimal CPU overhead, and compression efficiency. When using vSphere 6.0 and vSphere Replication 6.0 at both the source and target locations, updates are compressed at the source and stay compressed until they are written to storage at the target. In cases where there is a mixed configuration, packets may be decompressed at some point in the replication path. For example, if a vSphere 6.0 host is connecting to a vSphere Replication 5.8 virtual appliance, packets will not be compressed over the network. Another example: vSphere 6.0 replicating to a vSphere Replication 6.0 virtual appliance, which is writing to vSphere 5.5 host storage ?packets are compressed from the source to the vSphere Replication

6.0 virtual appliance, but are decompressed in the appliance before being written to the vSphere 5.5 storage at the target. Performing this decompression in the vSphere Replication virtual appliance will cause higher vCPU utilization in the appliance. As you can imagine, the most benefit from compression will be realized when running vSphere 6.0 and vSphere Replication 6.0 at both the source and target locations.

Reference: https://blogs.vmware.com/vsphere/2015/03/vr-60-compression.html

[2V0-621 VCE Dumps](https://www.geekcert.com/2v0-621.html) [2V0-621 Practice Test](https://www.geekcert.com/2v0-621.html) [2V0-621 Braindumps](https://www.geekcert.com/2v0-621.html)